# Quick Start

#### **NIGHTHAWK**\* AC2400 WiFi Cable Modem Router Model CAX25

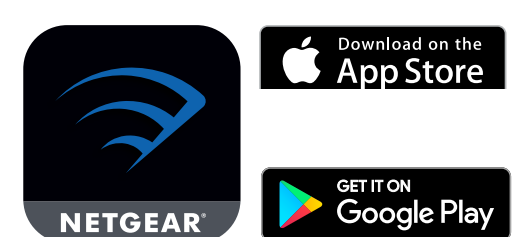

Visit *[netgear.com/support](https://www.netgear.com/support/)* to get your questions answered and access the latest

downloads.

You can also check out our NETGEAR Community for helpful advice at *[community.netgear.com](https://community.netgear.com/)*.

Customer-owned cable devices might not be compatible with certain cable networks. Check with your cable Internet provider to confirm that this NETGEAR cable device is allowed on your cable network.

If you are experiencing trouble installing your modem router, contact NETGEAR at 1-866-874-8924.

Support and Community

The following table lists support contact information for cable Internet providers that support your modem router.

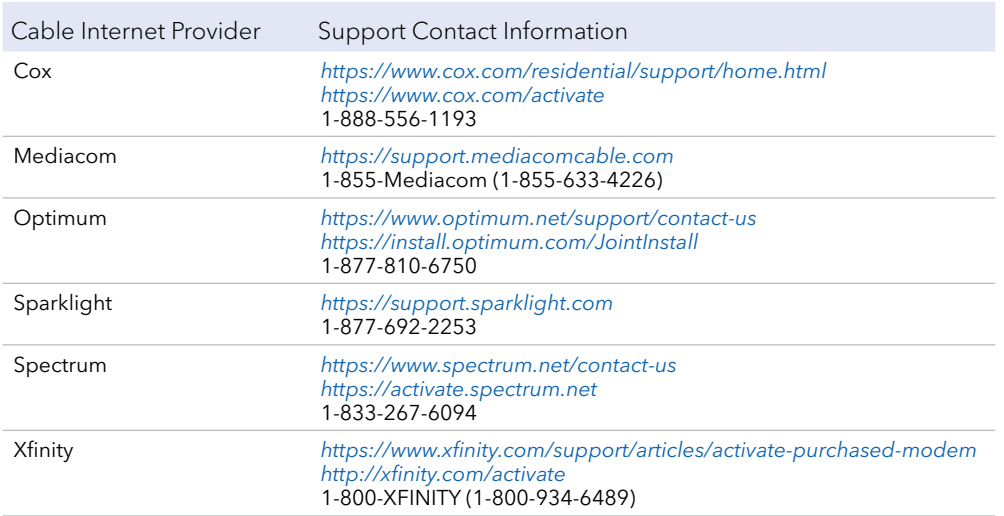

### **NETGEAR®**

**LED On/Off**  button<br> $\frac{1}{2}$ 

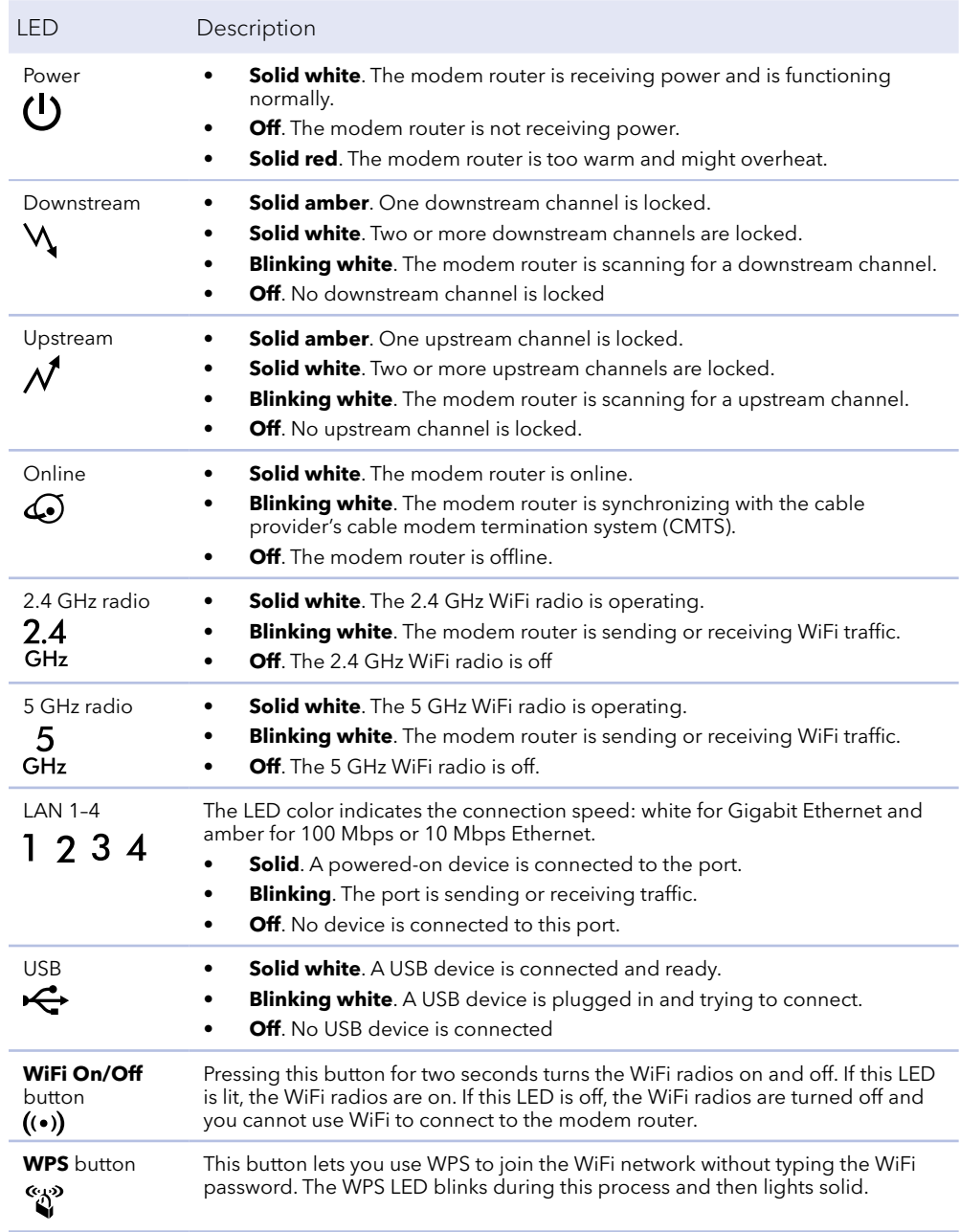

#### LED Description

## Download the Nighthawk app to get started

For more information about the Nighthawk app, visit *[Nighthawk-app.](http://Nighthawk-app.com) [com](http://Nighthawk-app.com)*. Set up your modem router and activate your Internet service with the Nighthawk app.

If you don't want to use the Nighthawk app, set up your modem router using the instructions in *[Set up and activate using the modem router web interface](#page-1-0)*.

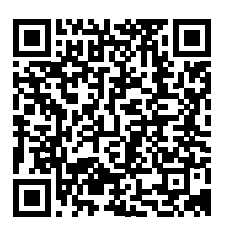

BEFORE RETURNING THIS PRODUCT TO THE STORE FOR ANY REASON, call NETGEAR Technical Support at 1-866-534-9377 or visit *[https://kb.netgear.com/000061156/How-can-I](https://kb.netgear.com/000061156/How-can-I-troubleshoot-my-cable-modem)[troubleshoot-my-cable-modem](https://kb.netgear.com/000061156/How-can-I-troubleshoot-my-cable-modem)*.

#### Pressing this button for two seconds turns the LEDs on and off.

1. Turn off and disconnect existing modems and routers.

If you are replacing a modem that is currently connected in your home, unplug the modem and plug the new modem router into the same outlet.

#### 2. Connect a coaxial cable.

Use a coaxial cable to connect the cable port on the modem router to a cable wall outlet. Make sure that the cable is tightly connected. We recommend that you connect your cable modem directly to a cable wall outlet.

If you must share the connection, use a 3.5dB (1 to 2) splitter.

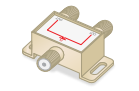

<span id="page-1-0"></span>Set up and activate using the modem router web interface 3. Connect the power adapter.

Connect the power adapter to the modem router and plug the power adapter into a power outlet.

4. Wait for the Online LED  $\bigodot$  to light solid white.

This process might take up to 10 minutes. When the cable modem comes online, the Online LED  $\mathbb G$  stops blinking and lights solid white for at least a minute.

After 10 minutes, if the Online LED doesn't light solid, make sure that the cable outlet is working, or call your Internet service provider (ISP) to make sure you have service.

**Note:** When the Online LED lights solid, your modem router is not connected to the Internet yet. You must connect a router or computer to your cable modem, and then activate your cable modem with your cable Internet provider.

5. Connect your computer or mobile device to the modem router with WiFi or Ethernet.

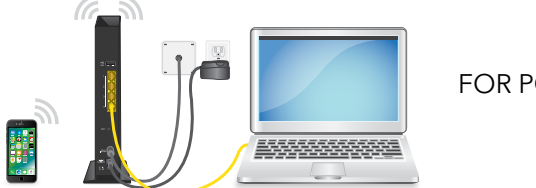

**NETGEAR, Inc.**  350 East Plumeria Drive San Jose, CA 95134, USA

#### **NETGEAR INTERNATIONAL LTD**

Floor 1, Building 3 University Technology Centre Curraheen Road, Cork, T12EF21, Ireland

July 2020

7. Activate your Internet service: The following table lists the activation contact information for cable Internet providers that support your modem router.

Cable Inte Provider  $C<sub>ox</sub>$ Mediacom Optimum

Sparklight Spectrum

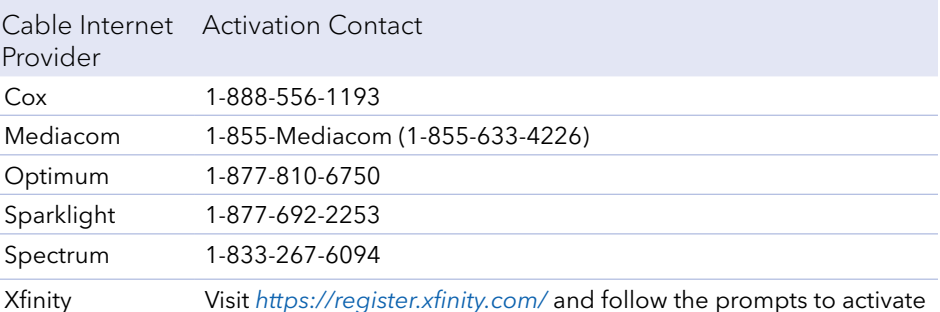

Your ISP's contact information might change. You can also find the contact information in your monthly Internet service billing statement.

# Regulatory and Legal

For regulatory compliance information including the EU Declaration of Conformity, visit *<https://www.netgear.com/about/regulatory/>*.

See the regulatory compliance document before connecting the power supply.

- FOR POSITION ONLY
- **• WiFi**. Use the WiFi network name (SSID) and password on the product label to connect.
- **• Ethernet**. The computer must have an Ethernet port. Connect an Ethernet cable to an Ethernet port on the modem router and the Ethernet port on your computer.
- 6. Collect the following information:
	- Your cable Internet provider (ISP) account information
	- Cable modem model number, which is CAX25
	- Cable modem serial number
	- Cable modem MAC address

For NETGEAR's Privacy Policy, visit*<https://www.netgear.com/about/privacy-policy>*.

By using this device, you are agreeing to NETGEAR's Terms and Conditions at *<https://www.netgear.com/about/terms-and-conditions>*. If you do not agree, return the device to your place of purchase within your return period.

Note to CATV system installer: This reminder is provided to call the CATV systems installer's attention to Section 820-93 of the National Electrical Code, which provides guidelines for proper grounding and, in particular specifies that coaxial cable shield shall be connected to the grounding system of the building as close to the point of cable entry as practical.

### Package contents

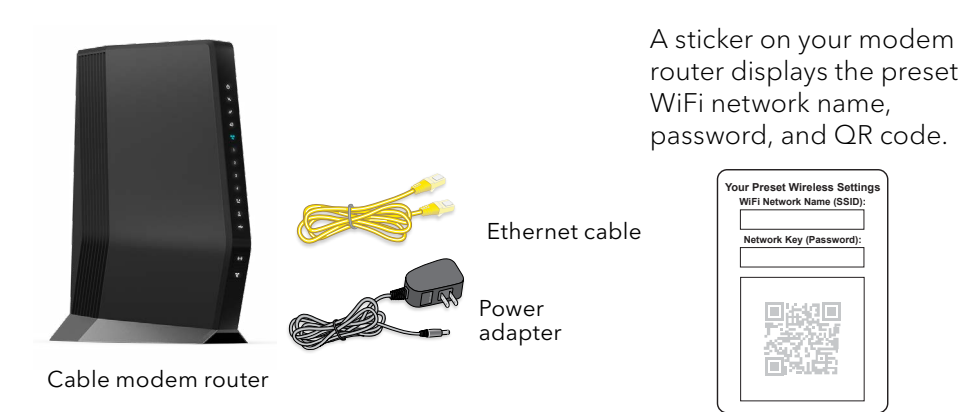

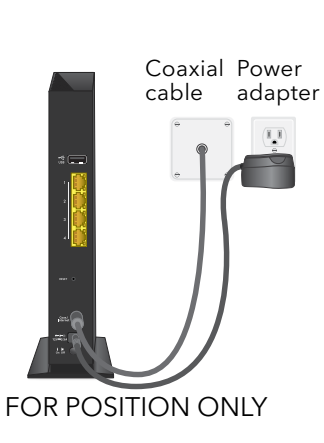

© NETGEAR, Inc., NETGEAR and the NETGEAR Logo are trademarks of NETGEAR, Inc. Any non-NETGEAR trademarks are used for reference purposes only.